# Strategic Land & Resource Planning (SLRP) Data Quick Reference Tips & Tricks http://www.ilmb.gov.bc.ca/slrp/

What sets of data are included in SLRP? This includes spatial data for Landscape Units, Old Growth Management Areas, Strategic Land and Resource Plan Boundaries, Legal Planning Objectives & Non-Legal Planning Features.

Landscape Units - a spatially identified area of land &/or water used for long-term planning resource management activities. OGMAs - legal and non-legal old growth management areas.

Strategic Land & Resource Plan Boundary - legal & non-legal Plan boundaries from emerging SLRP processes through the Province. Legal Planning Objectives—legal objectives that are enabled through the Land Act & have emerged from SLRP processes. Non-Legal Planning Features - non-legal planning features that have emerged from SLRP processes thought the Province.

#### References

## Viewing SLRP Data

- How To Documents (external documents): http://ilmbwww.gov.bc.ca/slrp/ datamgmt\_supportdocs.html
- SLRP Metadata & Downloading
- Understanding Change Management Attributes
- How to Use SLRP Legal Objectives & Non-Legal Planning Features

Data Management (internal documents): http://icw.agf.gov.bc.ca/g/clad/slpb/ lup\_support/datamgmt\_docs.html • Data Management Plan

- Update Process for landscape units, OGMA, SLRP boundaries, legal objectives & non-legal planning features
- Update Tools Documentation

## Base Table—Layers (ALL FEATURES)

SLRP data has been modelled to track both historic and current versions of a feature. (names are found in the Geographic Warehouse & within the

WHSE\_LAND\_USE\_PLANNING schema):

#### LANDSCAPE UNITS:

RMP\_LANDSCAPE\_UNIT\_SP OGMAs: RMP\_OGMA\_LEGAL\_ALL\_SVW RMP\_OGMA\_NON\_LEGAL\_ALL\_SVW SLRP BOUNDARIES: RMP\_STRGC\_LAND\_RSRCE\_PLAN\_SP LEGAL OBJECTIVES: RMP\_PLAN\_LEGAL\_POINT RMP\_PLAN\_LEGAL\_LINE RMP\_PLAN\_LEGAL\_POLY NON-LEGAL PLANNING FEATURES: RMP\_PLAN\_NON\_LEGAL\_POINT RMP\_PLAN\_NON\_LEGAL\_LINE RMP\_PLAN\_NON\_LEGAL\_POLY

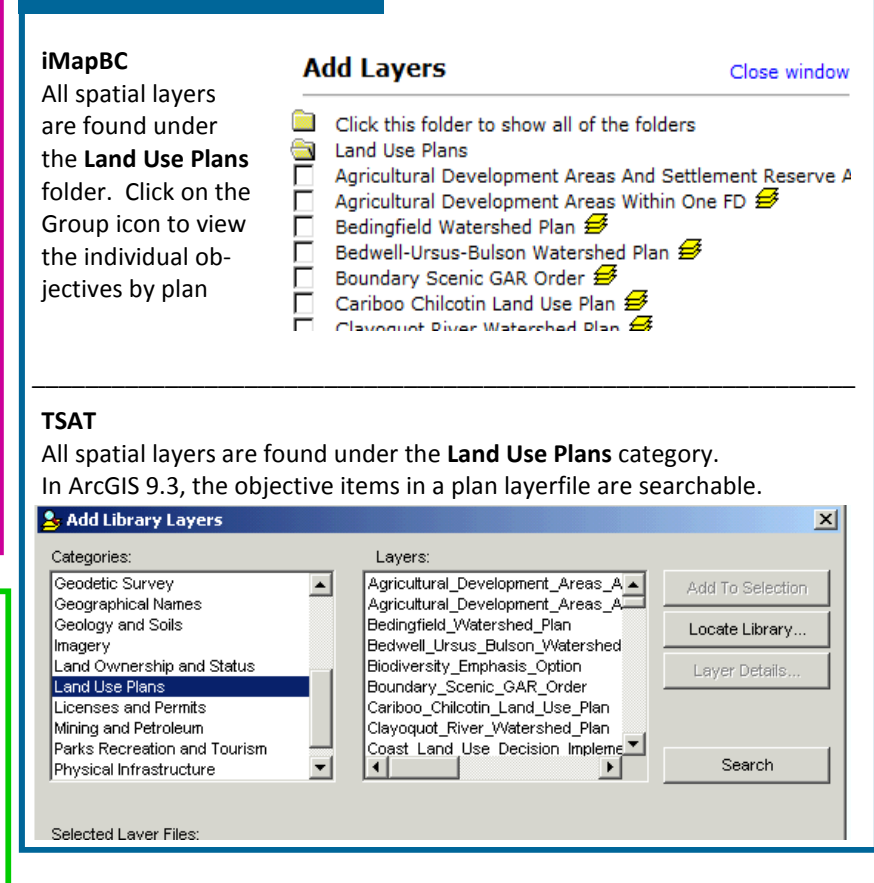

## Spatial Views - Layers (CURRENT FEATURES)

Spatial views have been designed to show only the current features. The spatial views are available for general and public use (names are found in the Geographic Warehouse & within the WHSE\_LAND\_USE\_PLANNING schema)

### LANDSCAPE UNITS: RMP\_LANDSCAPE\_UNIT\_SVW OGMAs: RMP\_OGMA\_LEGAL\_CURRENT\_SVW RMP\_OGMA\_NON\_LEGAL\_CURRENT\_SVW SLRP BOUNDARIES: RMP\_STRGC\_LAND\_RSRCE\_PLAN\_SVW

## LEGAL OBJECTIVES:

RMP\_PLAN\_LEGAL\_POINT\_SVW RMP\_PLAN\_LEGAL\_LINE\_SVW RMP\_PLAN\_LEGAL\_POLY\_SVW NON-LEGAL OBJECTIVES:

RMP\_PLAN\_NON\_LEGAL\_POINT\_SVW RMP\_PLAN\_NON\_LEGAL\_LINE\_SVW RMP\_PLAN\_NON\_LEGAL\_POLY\_SVW

Metadata records for each SLRP feature type have been created in the GeoBC Discovery Service.. The Discovery Service is found at https://apps.gov.bc.ca/pub/ geometadata/home.do.

Each SLRP topic can be queried from this service. A quick way to find all of the topics is to enter the search criteria:

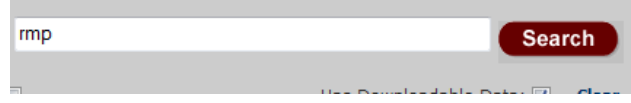

## Discovering SLRP Data Downloading SLRP Data

All current SLRP data has been configured with the GeoBC Data Distribution Service. The Distribution Service is found at https://apps.gov.bc.ca/pub/dwds/home.so. Each data user can also connect to the Distribution Service through the Discovery Services' metadata record, by clicking on the "Download Data" button towards the top right corner.

#### Download Data

Each current SLRP topic can be ordered in shapefile format from this service.

## Legal Planning Objectives & Non-Legal Planning Features Attribute Details

The respective data models use overlapping points, lines or polygons to show all of the legal or non-legal features within one respective set of data, i.e. all strategic land and resource plans throughout the province with non-legal polygon objectives will be contained within one set of data; and all strategic land and resource plans throughout the province with legal polygon objectives will be contained within one set of data. The point and linear features are also managed using the same overlapping model. This means that the data user must run a query on the database to select and/ or extract only the desired data. For more details http://ilmbwww.gov.bc.ca/slrp/datamgmt\_supportdocs.html

#### 30 PAIRED ATTRIBUTES:

Each objective has unique attribute information. To store all of the objectives in one dataset the data was modelled to have attribute pairs to support the attribute name and attribute value. A particular objective can have up to 30 additional attribute pairs. See data dictionaries for each plan area to further interpret the meaning of these values. ftp://ftp.geobc.gov.bc.ca/publish/Provincial/slrp/data\_dict/.

#### Change Management Process

SLRP data is modelled to track all spatial and tabular changes overtime. Therefore, a series of change management attributes were created to store information about the changes. Through database queries, a data user can report on how a feature has changed overtime.

Each SLRP feature class includes 8 change management attributes to track incremental changes and updates to SLRP data, including tracking of features overtime.

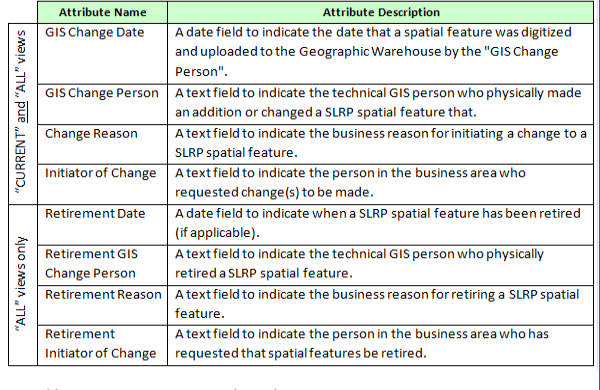

http://ilmbwww.gov.bc.ca/slrp/datamgmt\_supportdocs.html

#### Edits/Updates To Data

Need to make updates to one of the SLRP sets of data? Contact a Regional GeoBC Data Resource Manager to learn the correct process for doing an update. A detailed Data Management Plan and Update Process Steps have been written to help guide the update process. These processes must be followed so the SLRP data is managed and maintained to the defined standard.

#### **Contacts**

#### DATA CUSTODIAN: Rob Paynter—Ministy of Forests, Lands, and Natural Resource Operations Rob.Paynter@gov.bc.ca 250-387-0762

DATA RESOURCE MANAGERS: Carole Bjorkman—Ministy of Forests, Lands, and Natural Resource Operations Carole.Bjorkman@gov.bc.ca 250-398-4330 Patrica Rodgers - Ministy of Forests, Lands, and Natural Resource Operations Patricia.Rodgers@gov.bc.ca 250-398-4403